## **Table of Contents**

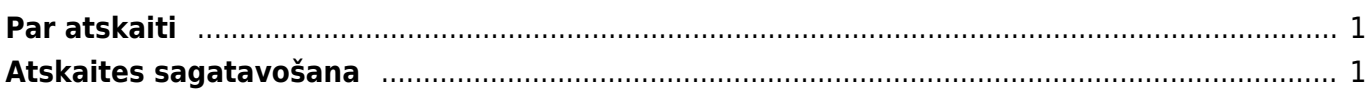

## <span id="page-2-0"></span>**Par atskaiti**

Pirkumu reģistrs ir **atskaite par neapmaksātajiem ienākošajiem rēķiniem**. Tajā var redzēt rēķinu neapmaksātās summas un uzzināt, cik dienu rēķinu apmaksa ir kavēta.

Atskaitē tiek ņemti vērā dati no apstiprinātajiem ienākošajiem rēķiniem un maksājuma uzdevumiem. Dokumentu grāmatojumos veiktās izmaiņas un atsevišķi izveidoti grāmatojumi ar tipu TRAN netiek ņemti vērā.

## <span id="page-2-1"></span>**Atskaites sagatavošana**

Neapmaksāto rēķinu sarakstu var sagatavot, ņemot vērā dažādus kritērijus. Lai sagatavotu atskaiti:

- tikai par tiem neapmaksātajiem rēķiniem, kuru apmaksa tiek kavēta, jāieliek ķeksītis pie Tikai nokavētie.
- konkrētam piegādātājam neapmaksātajiem rēķiniem, lauciņā Piegādātājs ir jānorāda piegādātāja kods.
- uz datumu, kurš nav šī diena, lauciņā Laiks jānorāda nepieciešamais datums.

 Ja informācija jāsadala kopsummās pa piegādātājiem, neparādot informāciju par katru rēķinu atsevišķi, tad pie Kopā ir jānorāda izvēles iespēja Piegādātājs.

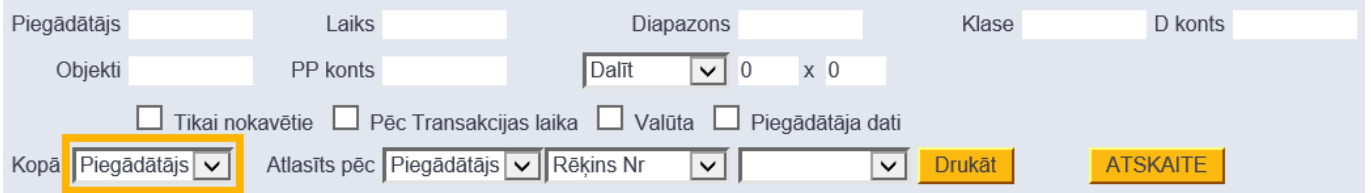

Savukārt, lai iegūtu detalizētu pārskatu par katru rēķinu atsevišķi, lauciņš pie Kopā jāatstāj tukšs. Tad atskaites kolonnā Dienas pie katra rēķina būs redzams dienu skaits, kurš palicis līdz rēķina apmaksas termiņam (nenokavētajiem rēķiniem) un dienu skaits, par kuru rēķina apmaksa ir kavēta (kavētajiem rēķiniem).

Pēc tam, lai sagatavotu atskaiti, jānospiež poga ATSKAITE.

Atskaitē informāciju var arī sadalīt pa laika posmiem. Lai to izdarītu, pie Dalīt ir jāieraksta apskatāmo periodu skaits un periodos esošo dienu skaits (piemēram, lai sadalītu informāciju pa 3 atpakaļejošiem un 3 turpmākajiem 30 dienu gariem periodiem, lauciņos ir jāieraksta 3 x 30 dienas).

 $\pmb{\times}$ 

Pēc tam jānospiež poga ATSKAITE.

From: <https://wiki.directo.ee/>- **Directo Help** Permanent link: **[https://wiki.directo.ee/lv/or\\_aru\\_reskontro?rev=1575368465](https://wiki.directo.ee/lv/or_aru_reskontro?rev=1575368465)** Last update: **2019/12/03 12:21**